ipad用Onshapeの使い方 サインインとコメントについて

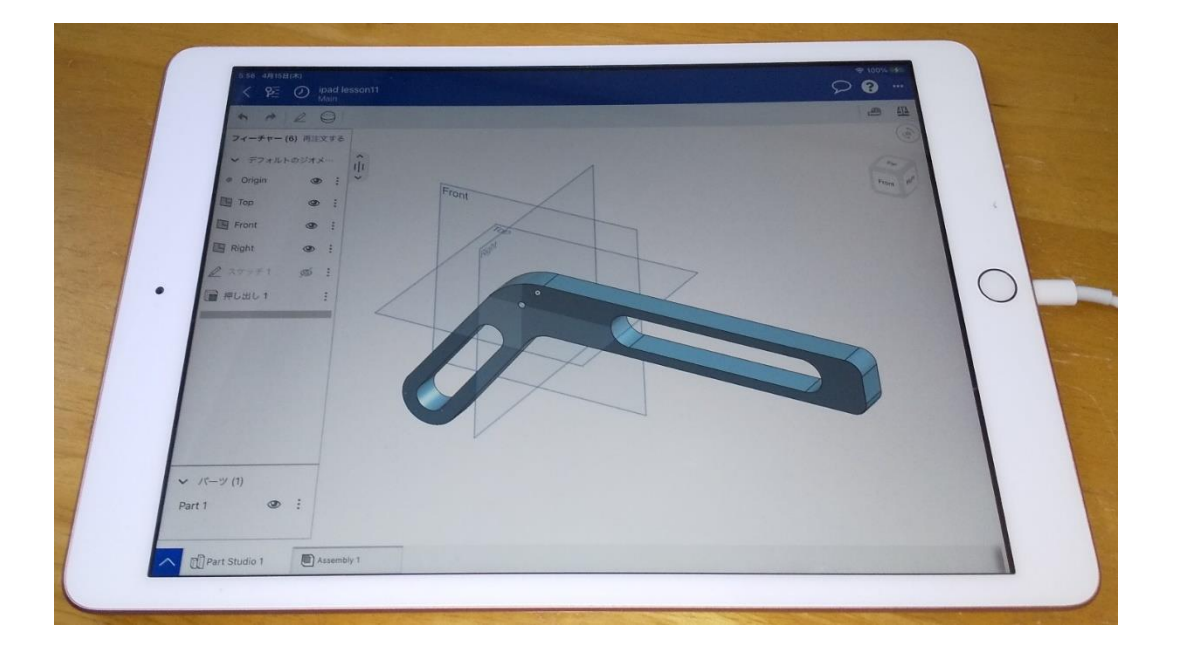

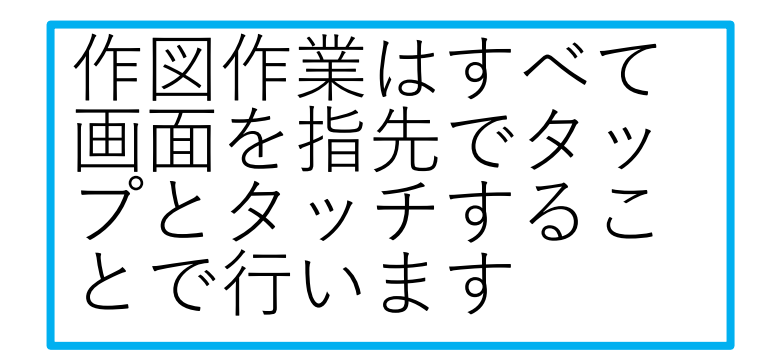

## 旭川高専 kashikashi 2021.9.17

## サインアウトとサインイン

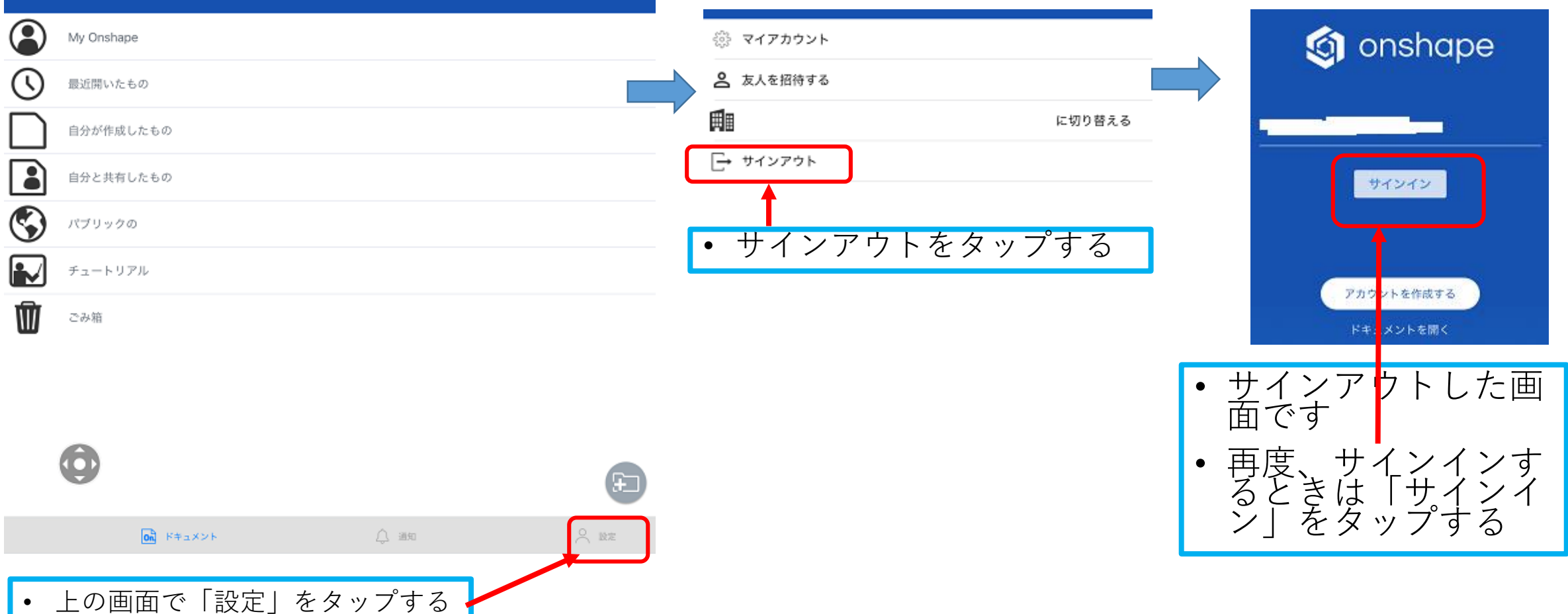

![](_page_2_Figure_0.jpeg)

## コメントの送受信

![](_page_3_Figure_1.jpeg)

- モデルを作成している画面のときコメントを送受信 できます
- 

![](_page_3_Figure_4.jpeg)

- コメントを送受信するときは●をタップします ┃ ┃• コメントを書き込めるウィンドウが現れます
	- コメントを書き込んで送信すれば共有している人がコメン トを読むことができます
	- 共有している人が書き込んだコメンも読むことができます
	- ●をタップするとコメントウィンドウは引っ込みます